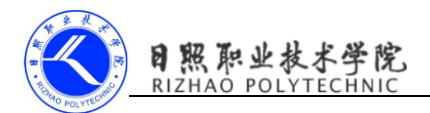

# 实现强制下线功能

## 1. 实训目的

- (1)掌握用户登录界面设计的方法;
- (2)掌握用户登录功能的实现;
- (3)掌握发送和接收自定义广播的方法。
- (4)掌握弹出对话框的方法。

### 2. 实训要求

(1)设计并实现用户登录界面;

(2)设计并实现主界面,点击主界面的按钮,弹出一个对话框,让用户无法 进行任何操作,必须要点击对话框中的确定按钮,然后回到登录界面。

(3)完成实验报告。

### 3. 实训指导

#### (1)设计思路及准备工作

强制下线功能算是比较常见的,很多的应用程序都具备这个功能,比如 QQ 号 在别处登录,就会将你强制挤下线。其实实现强制下线功能的思路比较简单,只 需要在界面上弹出一个对话框,让用户无法进行任何操作,必须要点击对话框中 的确定按钮,然后回到登录界面即可。

准备工作:

```
1)创建 ActivityCollector 类用于管理所有活动。
```
public class ActivityCollector {

```
 public static List<Activity> activities=new ArrayList<>();
    public static void addActivity(Activity activity){
        activities.add(activity);
 }
    public static void removeActivity(Activity activity){
       activities.remove(activity);
    }
    public static void finishAll(){
        for(Activity activity:activities){
           if(!activity.isFinishing()){
                 activity.finish();
            }
```
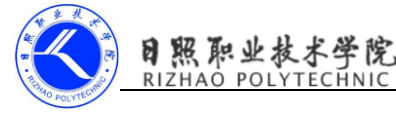

```
 }
      activities.clear();
 }
}
```
# 2)创建 BaseActivity 类作为所有活动的父类。

```
public class BaseActivity extends AppCompatActivity {
     private ForceOffLineReceiver receiver;
     @Override
     protected void onCreate(@Nullable Bundle savedInstanceState) {
        super.onCreate(savedInstanceState);
        ActivityCollector. addActivity(this);
     }
     @Override
     protected void onDestroy() {
        super.onDestroy();
        ActivityCollector. removeActivity(this);
     }
```
# (2)登录界面的设计

}

# 新建 LoginActivity,生成布局文件

```
activity_login.xml
<LinearLayout xmlns:android="http://schemas.android.com/apk/res/android"
     xmlns:tools="http://schemas.android.com/tools"
    android:id="@+id/activity_main"
    android: layout width="match_parent"
    android: layout height="match parent"
     android:orientation="vertical">
<LinearLayout
     android:layout_width="match_parent"
    android: layout height="60dp"
     android:orientation="horizontal">
     <TextView
         android:layout_width="90dp"
         android:layout_height="wrap_content"
         android:layout_gravity="center_vertical"
         android:textSize="18sp"
         android:text="Account:" />
     <EditText
         android:id="@+id/account"
         android:layout_width="0dp"
         android:layout_height="wrap_content"
         android:layout_weight="1"
```
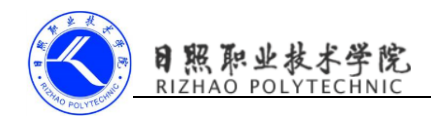

```
 android:layout_gravity="center_vertical"/>
</LinearLayout>
<LinearLayout
android:layout_width="match_parent"
android: layout height="60dp"
android:orientation="horizontal">
<TextView
    android:layout_width="90dp"
    android: layout height="wrap_content"
     android:layout_gravity="center_vertical"
    android:textSize="18sp"
     android:text="Password:" />
<EditText
     android:id="@+id/password"
     android:layout_width="0dp"
    android: layout height="wrap_content"
     android:layout_weight="1"
    android: layout gravity="center vertical"
     android:inputType="textPassword"/>
</LinearLayout>
<Button
android:id="@+id/login"
android:layout_width="match_parent"
android: layout height="60dp"
android:text="Login"/>
     </LinearLayout>
```
# (3)登录功能的实现

LoginActivity.java public class LoginActivity extends BaseActivity { private EditText accountEdit; private EditText passwordEdit; private Button login;

#### @Override

```
 protected void onCreate(Bundle savedInstanceState) {
    super.onCreate(savedInstanceState);
    setContentView(R.layout.activity_login);
    accountEdit = (EditText)findViewById(R.id.account):passwordEdit=(EditText)findViewById(R.id.password);
    login=(But ton) findViewById(R.id.login); login.setOnClickListener(new View.OnClickListener() {
         @Override
         public void onClick(View view) {
            String account=accountEdit.getText().toString();
```

```
String password=passwordEdit.getText().toString();
              //如果账号是 admin,密码是 123456,则登录成功,跳转到 MainActivity
               if(account.equals("admin")&&password.equals("123456")){
                 Intent intent=new Intent(LoginActivity.this,MainActivity.class);
                  startActivity(intent);
                 finish();
 }
              else {
                 Toast.makeText(LoginActivity.this,"account or password is
invalid", Toast. LENGTH_LONG). show();
 }
 }
       });
    }
}
```
### (4)实现强制下线功能

熙 职业者

广播接收器需要弹出一个对话框来阻塞用户的正常操作,如果创建的使一个 静态注册的广播接收器,是没有办法在 onReceive()方法里弹出对话框这样的 UI 控件的, 我们也不可能在每个活动中都去注册一个动态的广播接收器。

思路:自需要在 BaseActivity 中动态注册一个广播接收器就可以。

只有在栈顶的活动才能收到强制下线的广播,所以需要重写 onResume()方 法,失去栈顶的位置自动取消广播接收器的注册,所以需要重写 onPause() 方 法。

```
MainActivity
activity_main.xml
<Button
     android:layout_width="match_parent"
     android:layout_height="wrap_content"
    android:id="@+id/force_offline"
     android:text="Send force offline broadcast"/>
MainActivity.java
public class MainActivity extends BaseActivity {
     @Override
     protected void onCreate(Bundle savedInstanceState) {
        super.onCreate(savedInstanceState):
        setContentView(R.layout.activity_main);
        Button forceOffLine=(Button)findViewById(R.id.force_offline);
        forceOffLine.setOnClickListener(new View.OnClickListener() {
             @Override
```
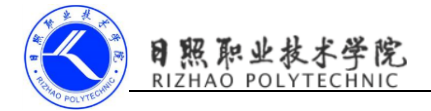

```
 //点击按钮发送一条广播,广播的值为
com. example.cyy.broadcastbestpractice.FORCE_OFFLINE
            public void onClick(View view) {
                Intent intent=new 
Intent("com.example.cyy.broadcastbestpractice.FORCE_OFFLINE");
                sendBroadcast(intent);
            }
        });
    }
}
  在 BaseActivity 注册广播接收器
public class BaseActivity extends AppCompatActivity {
     private ForceOffLineReceiver receiver;
     @Override
     protected void onCreate(@Nullable Bundle savedInstanceState) {
        super.onCreate(savedInstanceState);
        ActivityCollector. addActivity(this);
     }
     @Override
     protected void onDestroy() {
        super.onDestroy();
        ActivityCollector.removeActivity(this);
     }
     @Override
     //只有在栈顶的活动才能收到强制下线的广播
     protected void onResume() {
        super.onResume();
         IntentFilter intentFilter=new IntentFilter();
        intentFilter.addAction("com.example.cyy.broadcastbestpractice.FORCE_OFFLINE");
         receiver=new ForceOffLineReceiver();
         registerReceiver(receiver,intentFilter);
     }
     @Override
     //失去栈顶位置自动取消广播接收器的注册
     protected void onPause() {
        super. onPause();
         if(receiver!=null){
            unregisterReceiver(receiver);
            receiver=null;
 }
     }
     class ForceOffLineReceiver extends BroadcastReceiver{
         @Override
         public void onReceive(final Context context, Intent intent) {
```
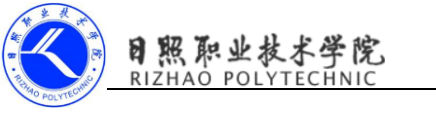

```
 AlertDialog.Builder builder=new AlertDialog.Builder(context);
             builder.setTitle("warning");
            builder. setMessage("You are forced to be offLine. Please try to login again.");
             builder.setCancelable(false);
            builder.setPositiveButton("OK", new DialogInterface.OnClickListener() {
                  @Override
                  public void onClick(DialogInterface dialogInterface, int i) {
                      ActivityCollector.finishAll();//销毁所有活动
                     Intent intent=new Intent(context, LoginActivity.class);
                      context.startActivity(intent);//重新启动 LoginActivity
 }
             });
             builder.show();
         }
     }
}
修改主活动 AndroidManifest
\langleactivity android:name=".MainActivity">
\langle/activity>
\langleactivity android:name=".LoginActivity">
    \langleintent-filter\rangle\forall action android:name="android.intent.action.MAIN" \land\Diamondcategory android:name="android.intent.category.LAUNCHER" \Diamond\langle/intent-filter>
```
 $\langle$ /activity>

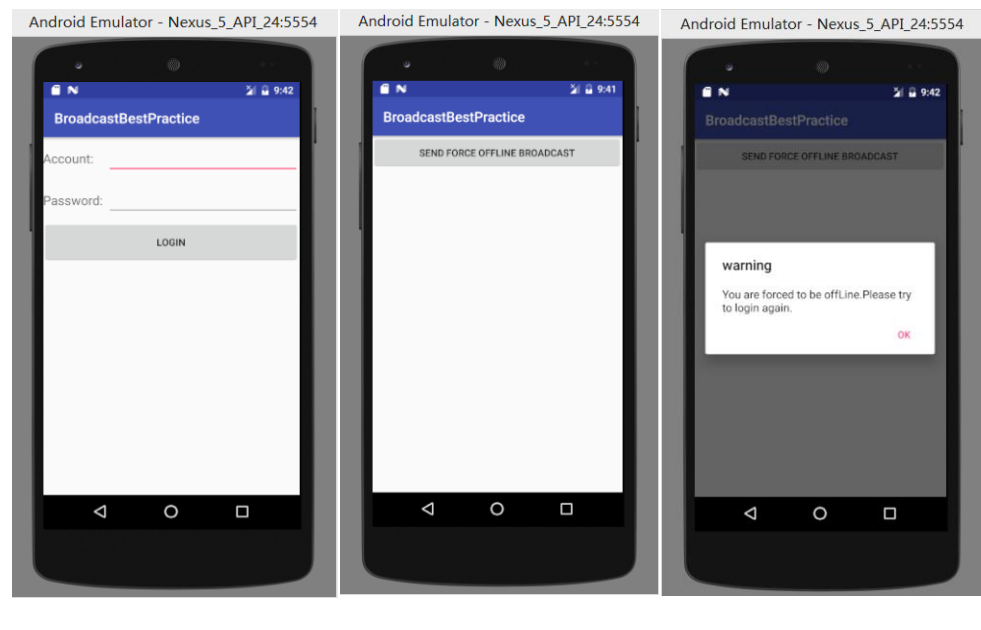

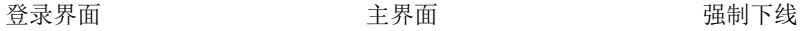

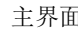